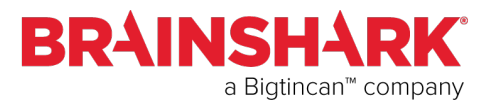

# Best Practices for Video

Introduction Videos can be incorporated as a part of your Brainshark presentation. Videos uploaded to Brainshark via the Things you can do menu > Upload Video, or the Add Slide >Add Video Slide feature, play in the slide area as a part of your presentation. This document will assist both those creating the video for use in Brainshark and those who will be adding the video to a Brainshark presentation.

#### Adding a Video Slide To create a new video presentation, select Upload Video from the Things you can do menu.

### to Brainshark

Or follow these easy steps to add a video or web slide to an existing presentation.

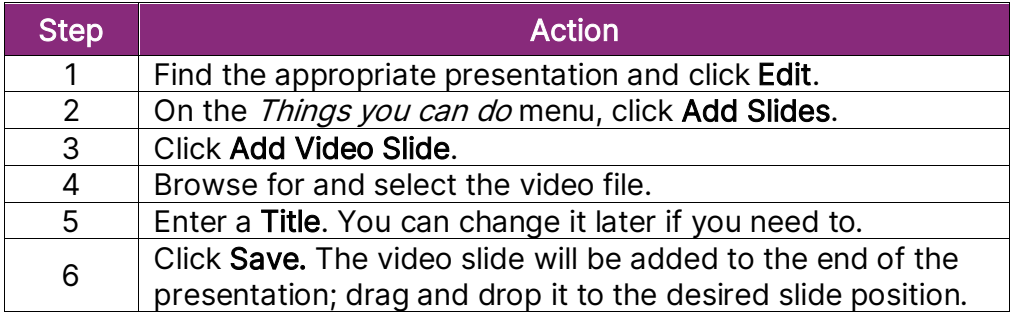

### Video Tips for the Brainshark Author

 $\overline{a}$ 

 $\overline{a}$ 

- To ensure the best quality, supply a video in its original format. The fewer changes and edits, the better the resulting quality will be.
- The single video file upload limit is 500MB that can be uploaded to Brainshark.
- The optimal ration of the video is 4:3 or 16:9.
- Test the video file in Brainshark to be sure it plays as expected. Playback of the video outside of Brainshark is NOT representative of how it will play inside the Brainshark viewing console.

Continued on next page

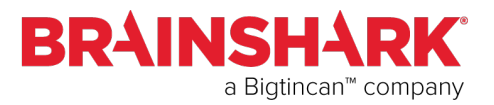

### Best Practices for Video, Continued

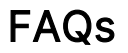

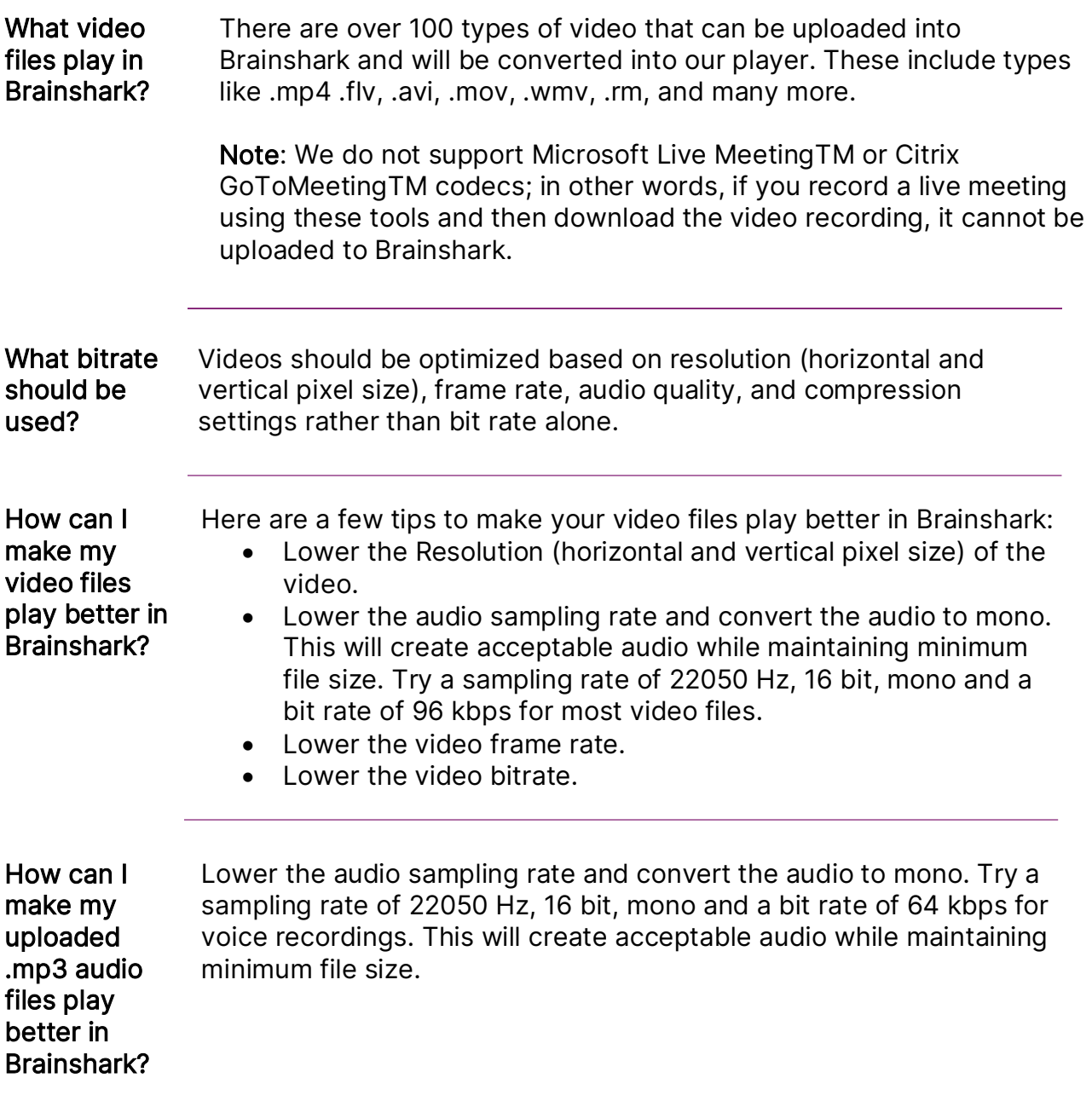

Continued on next page

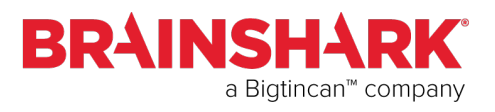

# Best Practices for Video, Continued

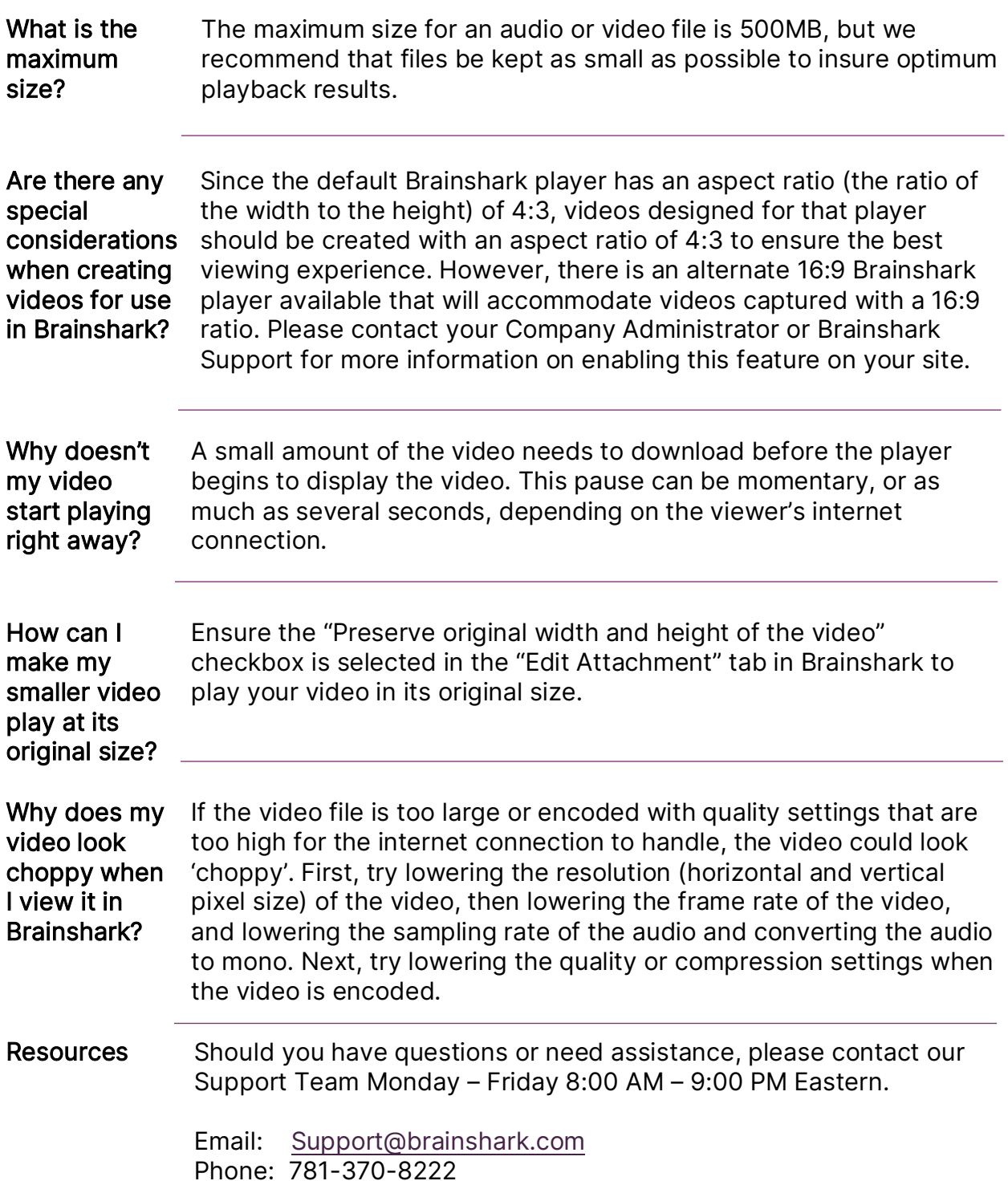